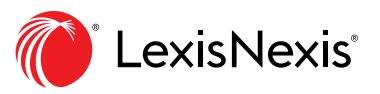

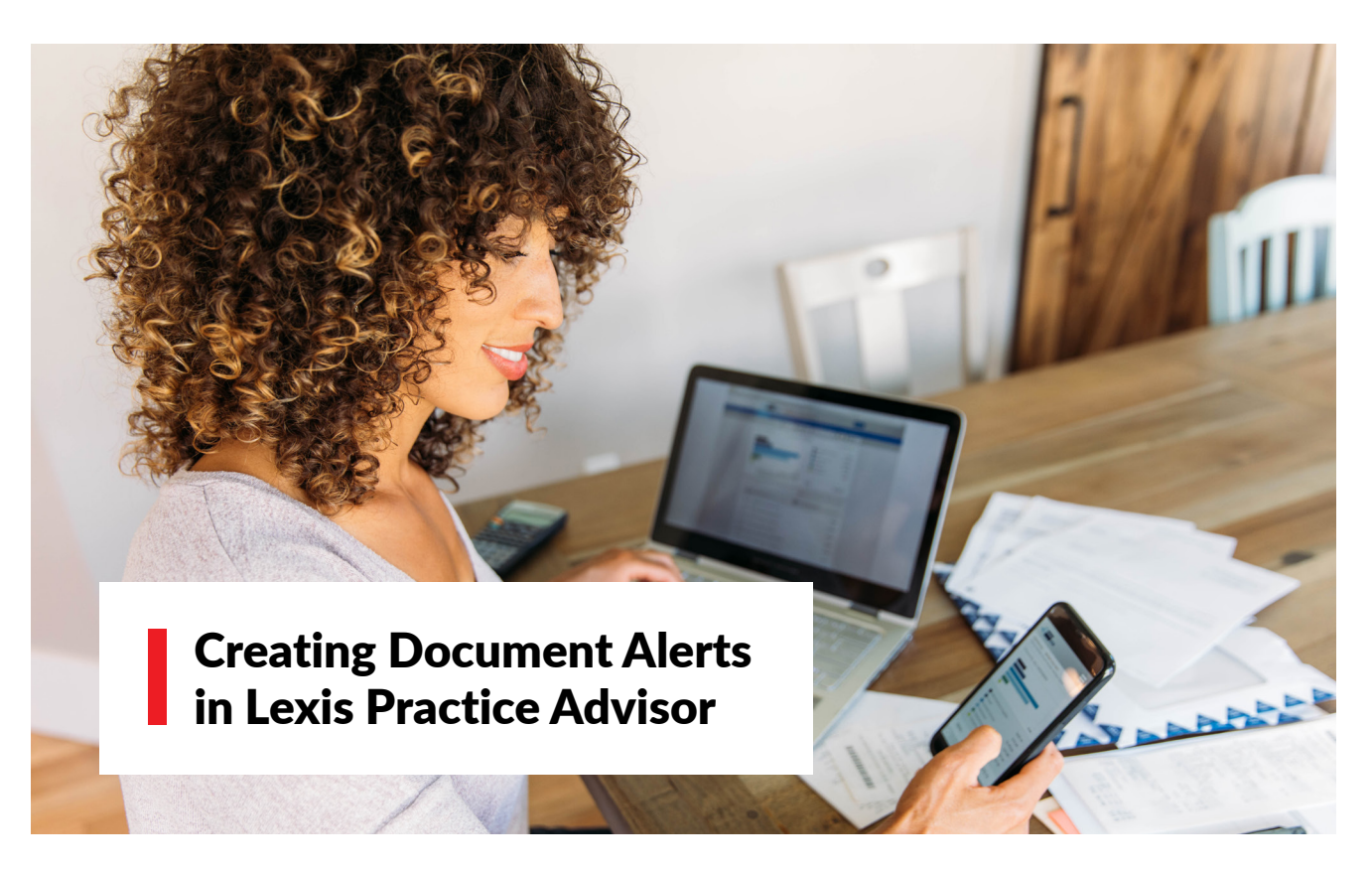

## Track and receive alerts about updates in the law and recent developments that may affect your practice.

Document-level alerts will allow you to:

- Save time by reviewing document changes alerts versus doing a manual "search and compare"
- Ensure you are viewing the most up-to-date language and latest practical guidance
- Gain peace of mind knowing that you are providing clients with the most current legal advice

## Setting up document alerts

Once you have accessed a document you want to add an alert to, click the alert icon in the Lexis Practice Advisor document window.

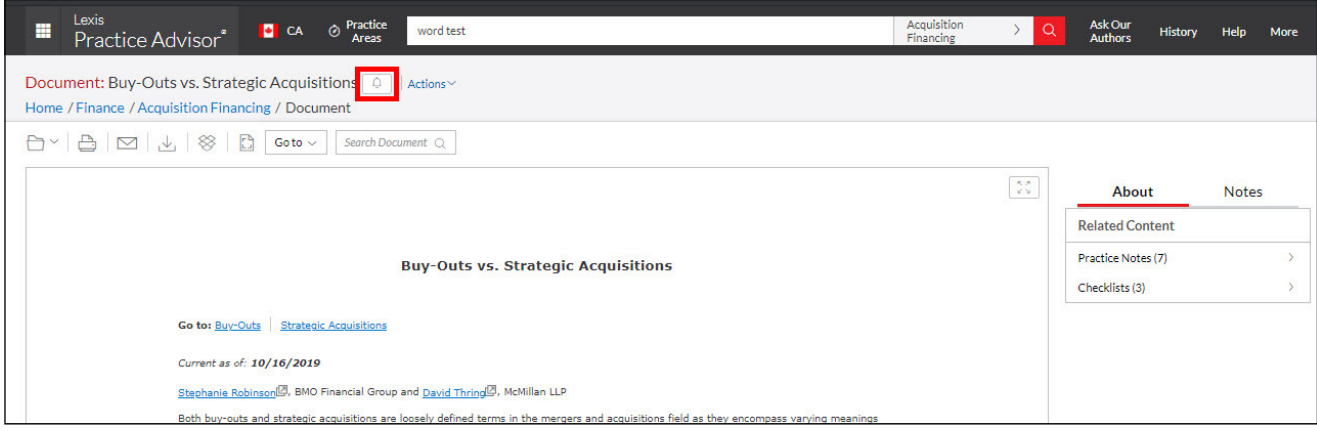

## Set up options

Alerts will appear within Lexis Practice Advisor. You can also choose to receive alert notifications by email.

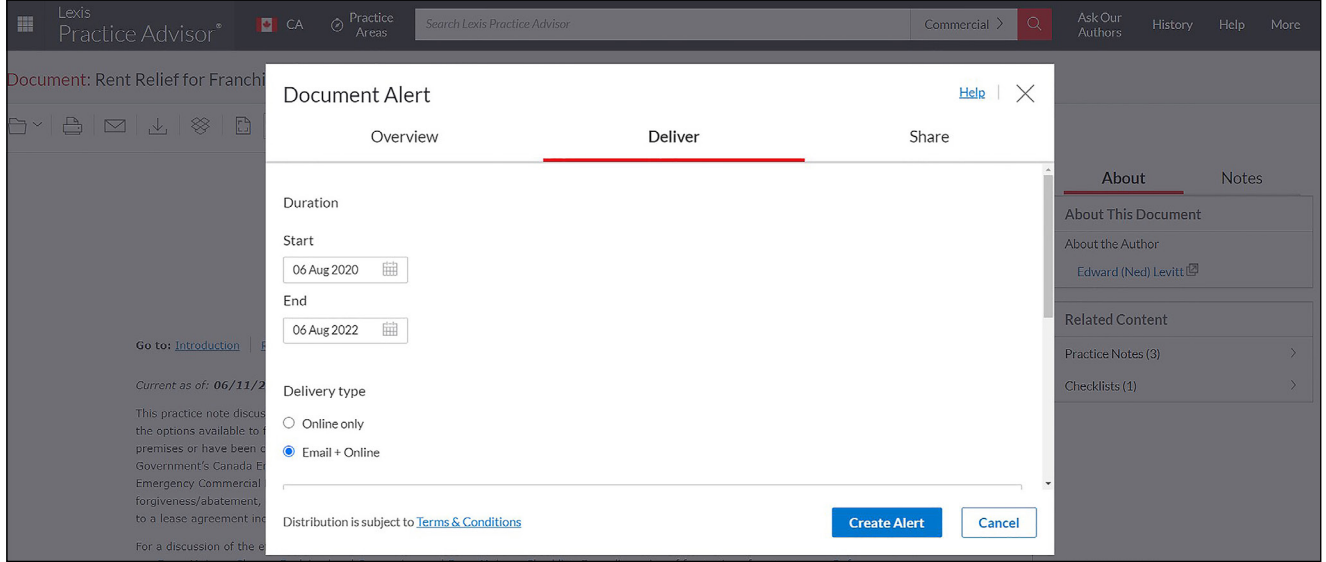

## Manage alerts

View, filter, edit or delete alerts through the Lexis Practice Advisor alerts profile page by clicking More > Alerts. Receive notifications each time a document has been updated, and easily access the document.

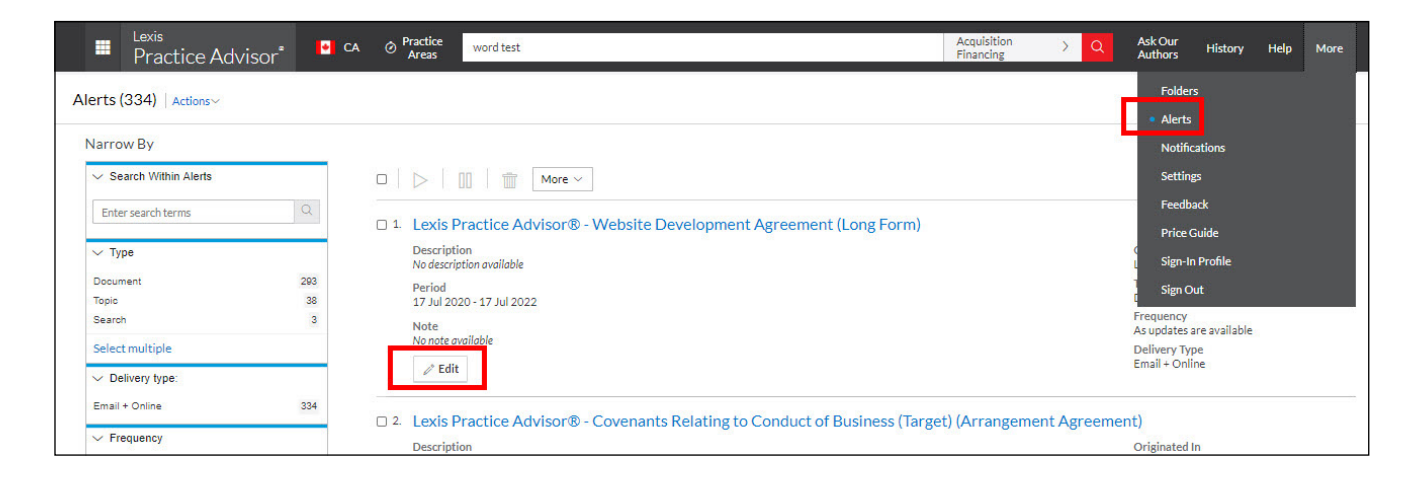

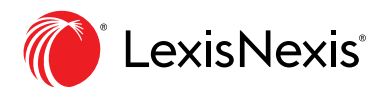

LexisNexis.ca/[Practice-Advisor](https://www.lexisnexis.ca/en-ca/products/practice-advisor.page)